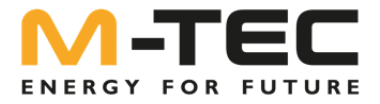

## **Einspeisemanagement mit Rundsteuerempfänger**

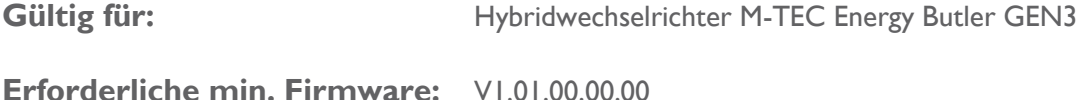

raeriiche V1.12.28.01.00

## **Einstellungen am Wechselrichter**

Damit die Signale des Rundsteuerempfängers ausgewertet werden können, muss am Wechselrichter die entsprechende Funktion aktiviert werden. Dies erfolgt ausschließlich über das Wechselrichterdisplay:

- Wechseln Sie in das Advanced Menü im Wechselrichter
- Drücken Sie den Bedienknopf, bis Sie zum Menüpunkt "DI ctrl" kommen.
- Ändern Sie die Einstellung auf "RCR"

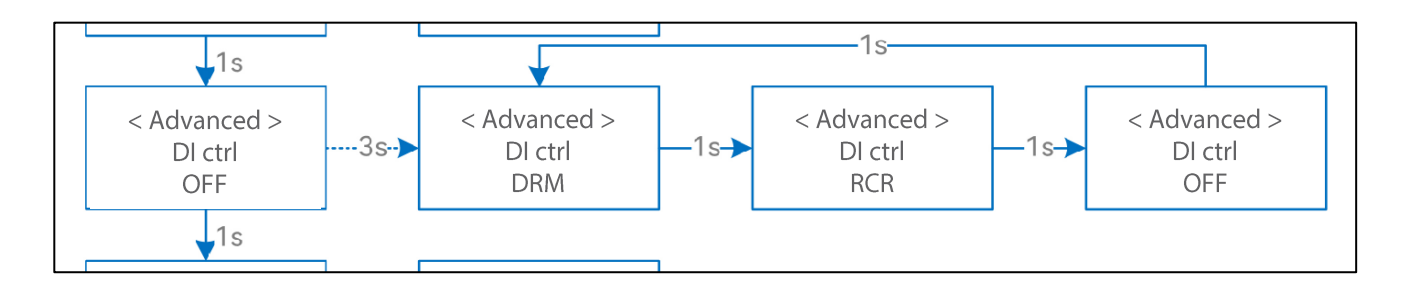

## **Hinweis:**

Damit die Einspeiseregelung mit Rundsteuerempfänger korrekt funktioniert, muss auch die Funktion "Expo Limit" aktiviert sein und auf 100% eingestellt werden. Diese Einstellung kann auch über das Monitoring Portal und das Smartphone App durchgeführt werden.

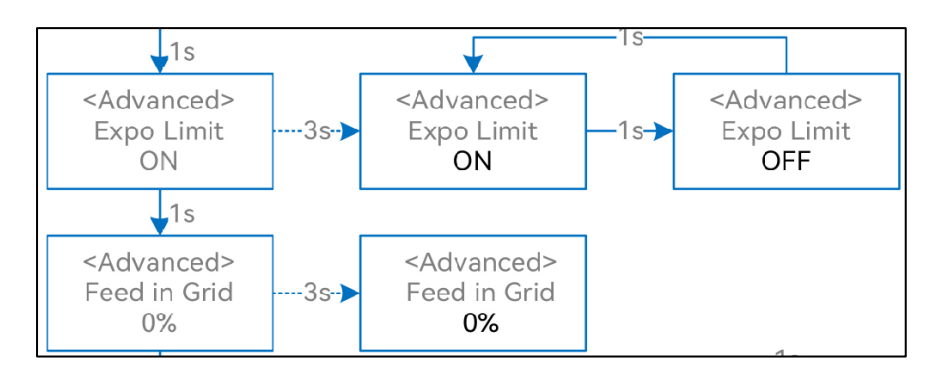

Einspeisemanagement mit Rundsteuerempfänger\_EnergyButler\_GEN3

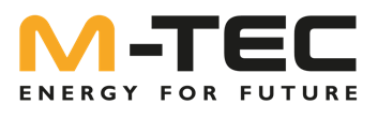

## **Elektrischer Anschluss**

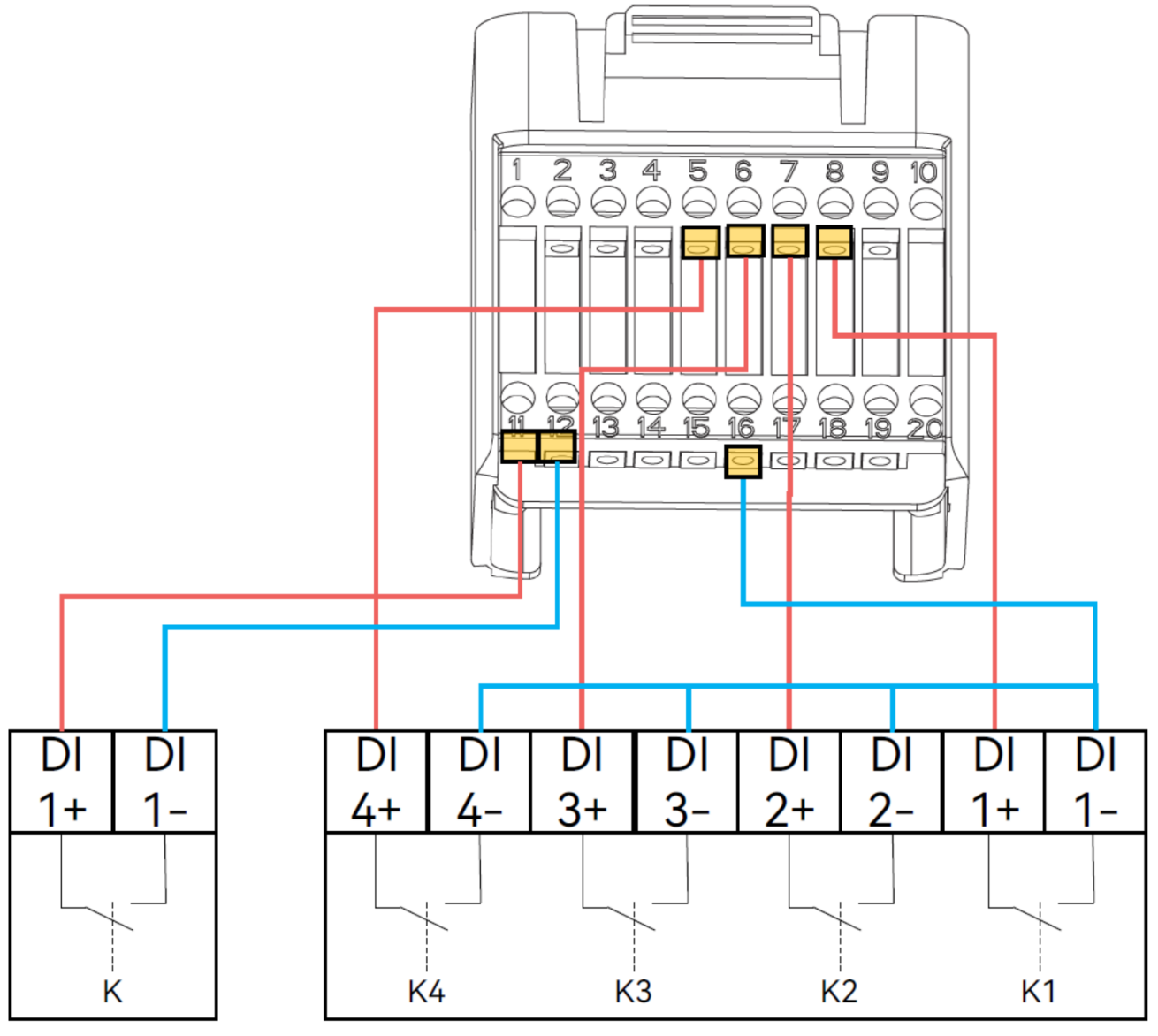

**Emergency Stop** 

Rundsteuerempfänger

- K1 aktiv: 100% Einspeisung erlaubt
- K2 aktiv: 60% Einspeisung erlaubt
- 
- 
- 
- K3 aktiv: 30% Einspeisung erlaubt K4 aktiv: keine Einspeisung erlaubt

Kein Kontakt aktiv: 100% Einspeisung erlaubt